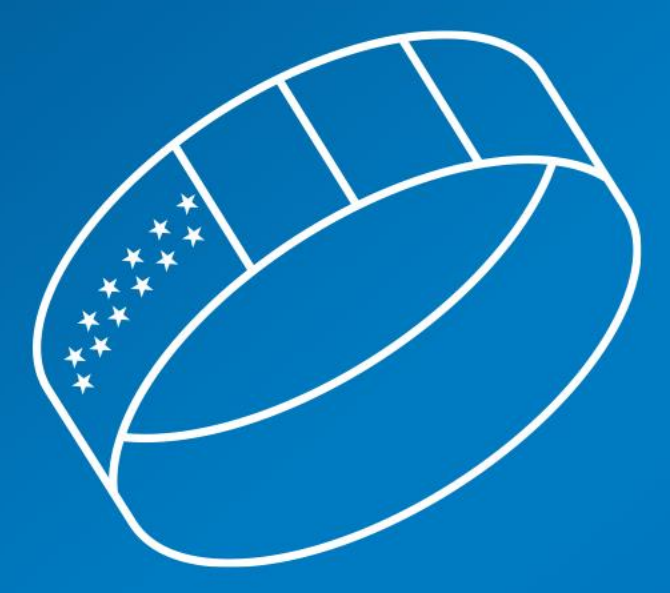

# **Dipartimento Servizi**

# Richiesta Ecocert

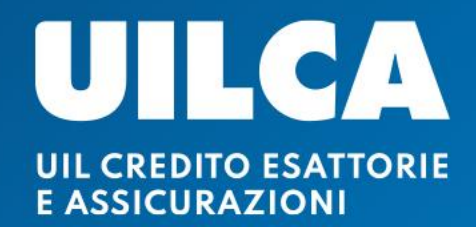

# Richiesta Ecocert

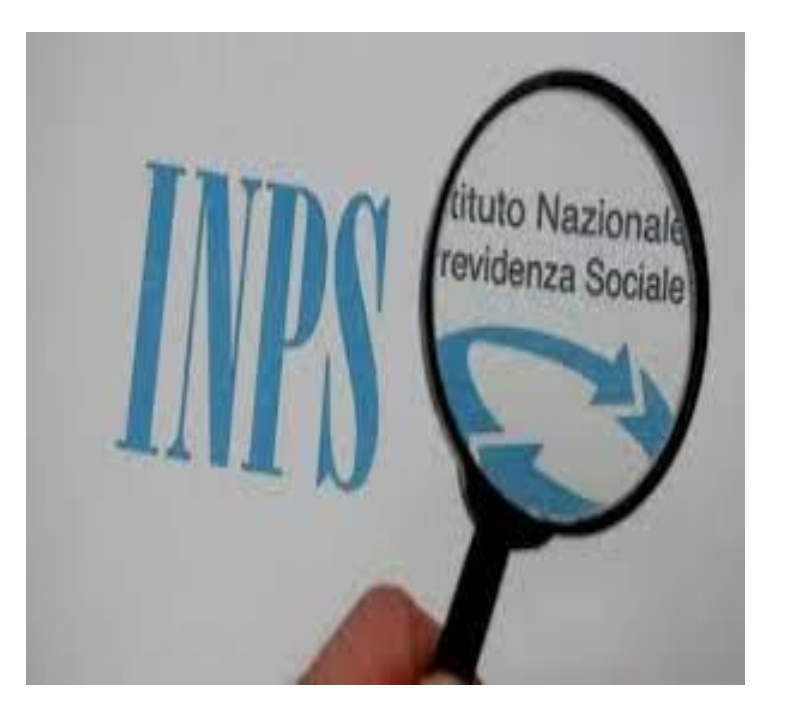

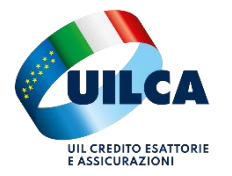

#### Richiesta Ecocert

retribuita), oppure, in caso di riscatto contributivo. Di seguito la mini guida che consente di richiedere l'Ecocert in autonomia attraverso il sito dell'Inps. Ricordiamo che l'Ecocert rappresenta la certificazione della vita contributiva, da non confondere con l'estratto previdenziale. Ricordiamo, inoltre, che non sarebbe necessario chiedere un nuovo Ecocert se si dispone già di un Ecocert in costanza di rapporto di lavoro, a eccezione di situazioni particolari per le quali sia avvenuta una interruzione del rapporto di lavoro (ad es. aspettativa non

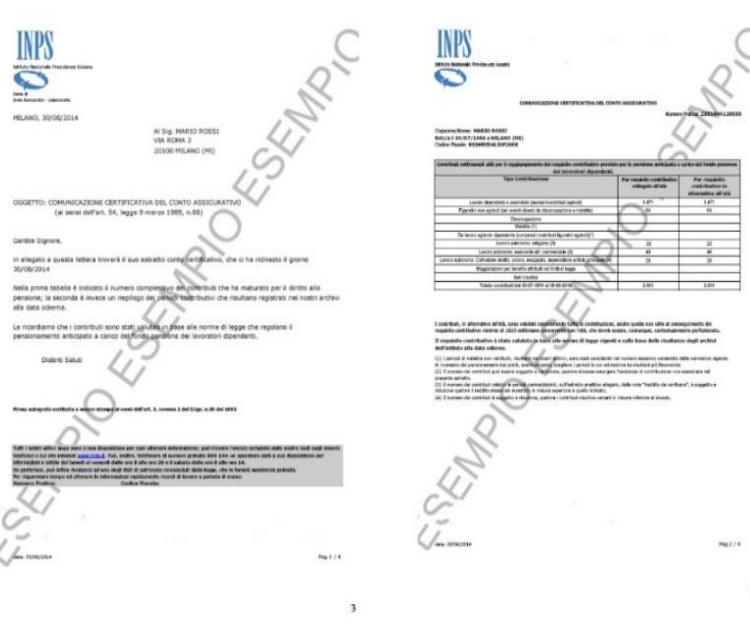

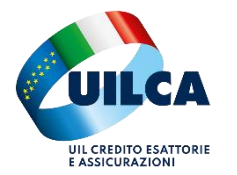

Occorre accedere al sito dell'Inps attraverso le credenziali Spid. Una volta entrati tramite Spid occorre cercare nella barra degli strumenti Ecocert e accedere al servizio.

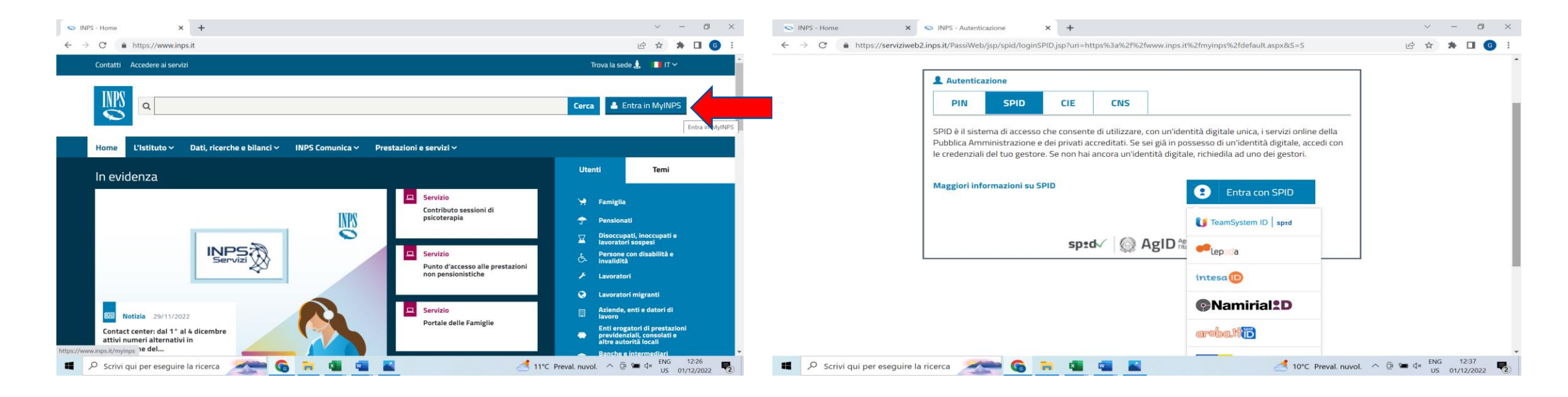

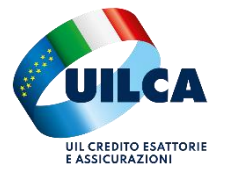

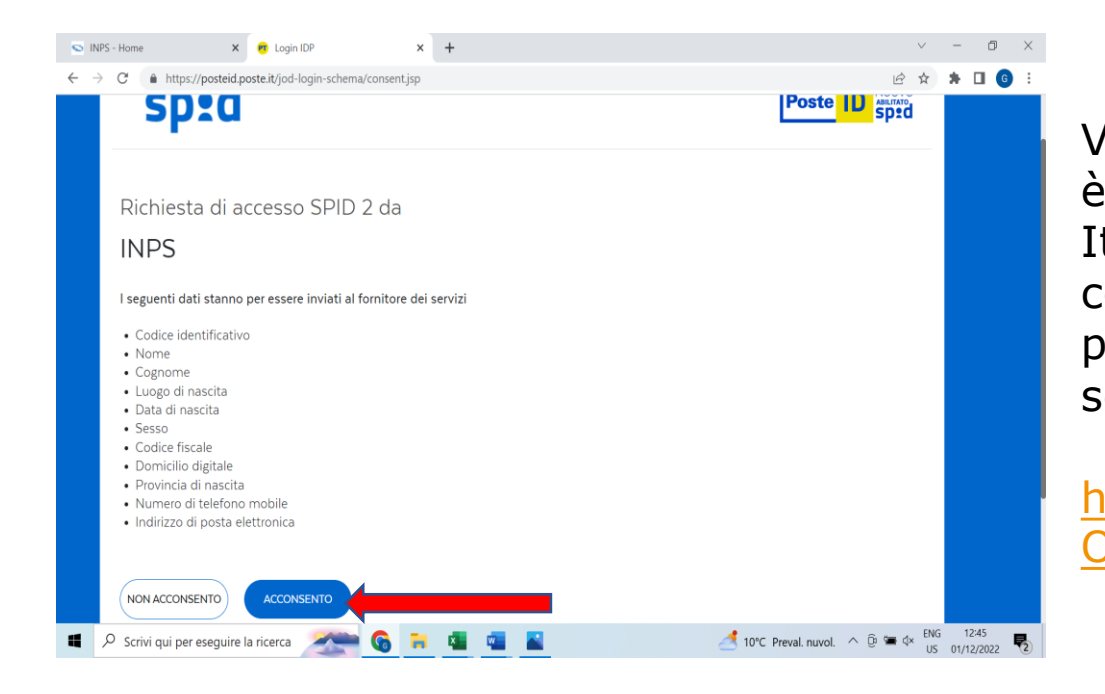

Verrà richiesto l'accesso attraverso il provider con cui si è attivato lo Spid (nell'esempio il provider Poste Italiane) e a questo punto bisognerà prestare il proprio consenso per l'accesso. Quindi dalla funzione cerca si potrà digitare "Ecocert" o accedere direttamente al seguente link:

[https://servizi2.inps.it/servizi/PrestazioniPensionistiche](https://servizi2.inps.it/servizi/PrestazioniPensionisticheOnline/(S(yr35tgjiijgyqytwz5egcbke))/Default.aspx) Online/(S(yr35tgjiijgyqytwz5egcbke))/Default.aspx

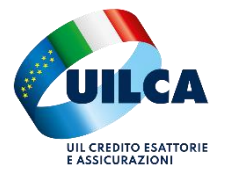

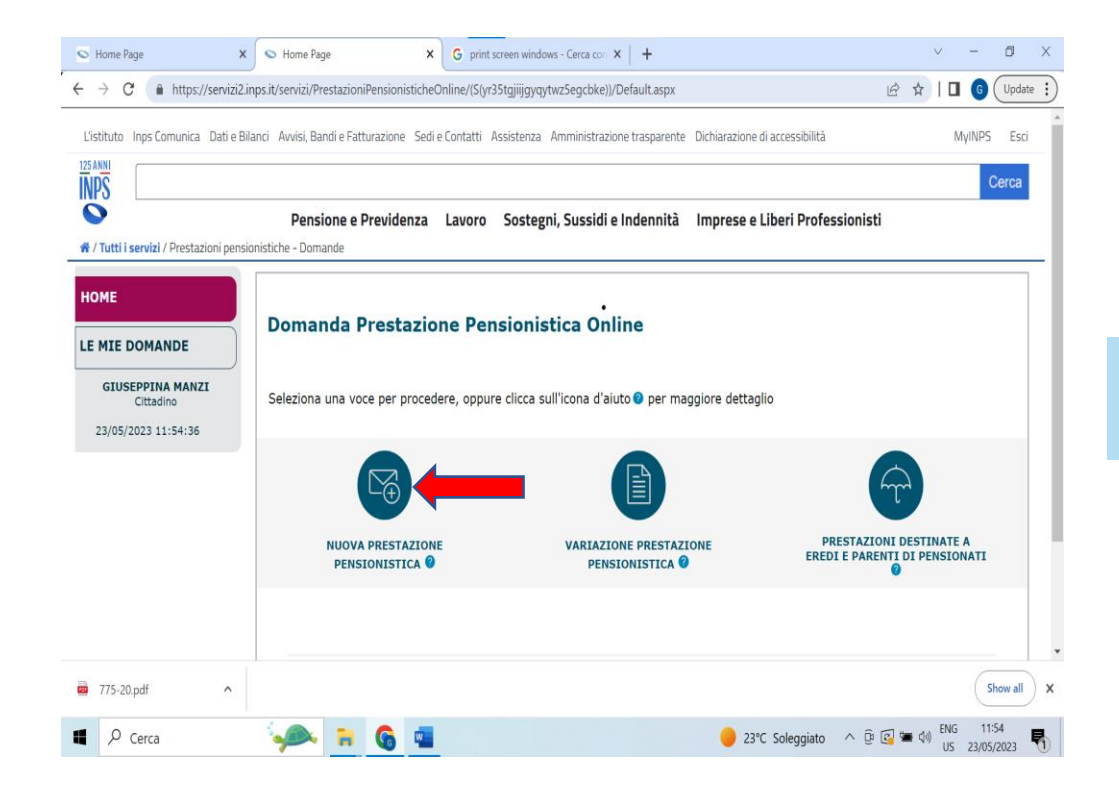

L'Ecocert si richiede selezionando l'icona «Nuova prestazione pensionistica».

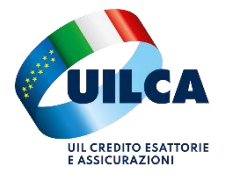

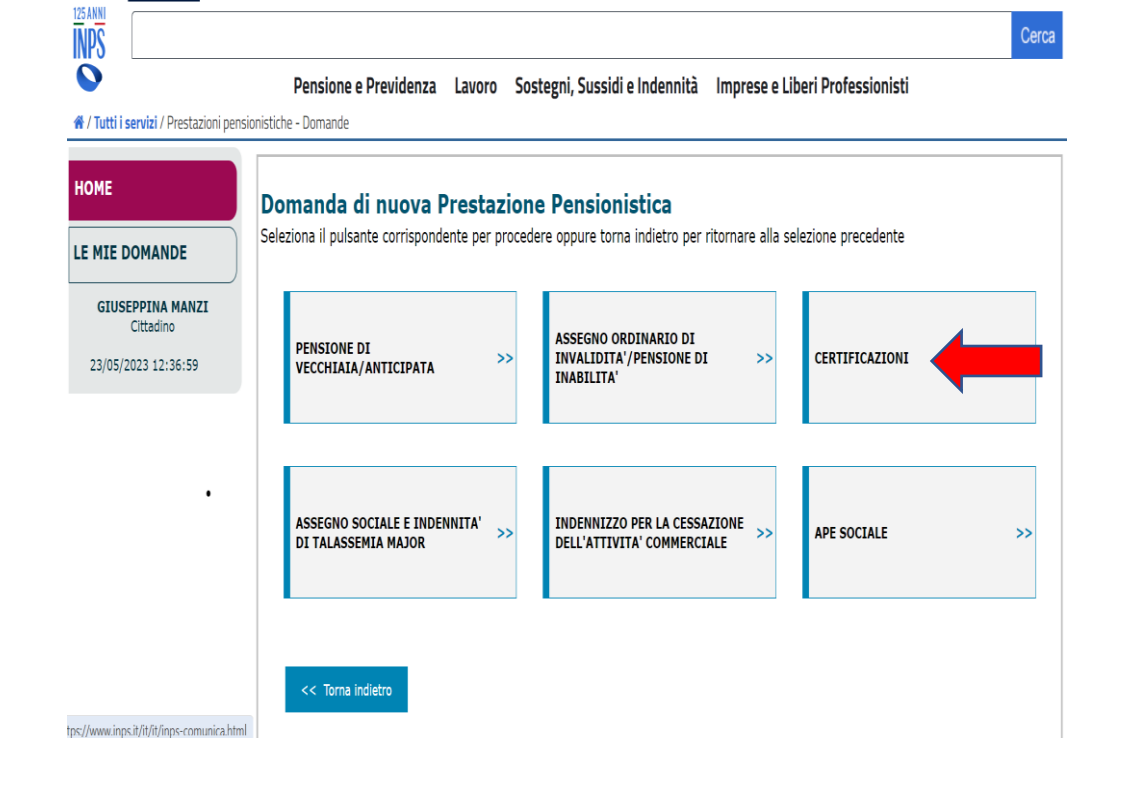

Occorre selezionare quindi la casella «Certificazioni». L'Inps ha aperto anche un accesso diretto tramite il seguente link:

https://serviziweb2.inps.it/AS0207/richiestapensione/#/prestazioni/CFN

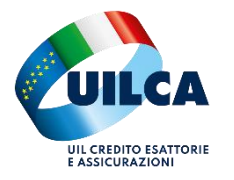

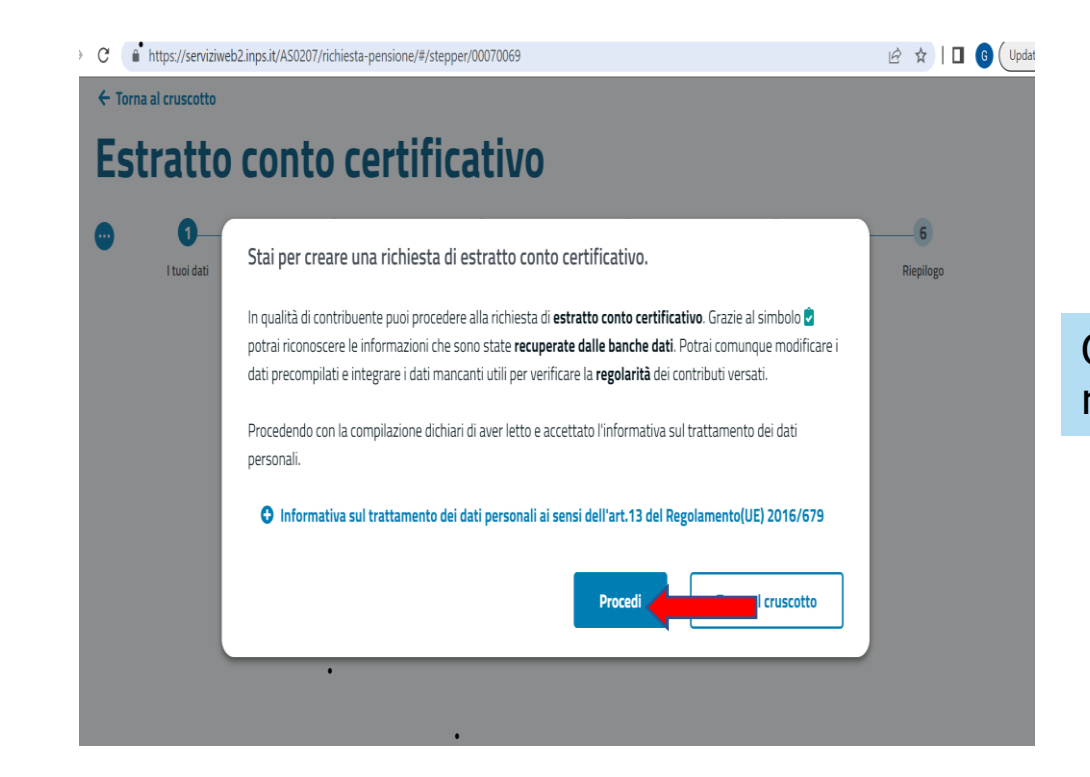

Occorre confermare che si intende procedere con la richiesta di estratto conto certificativo.

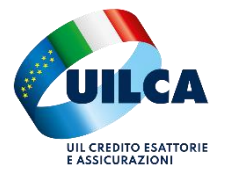

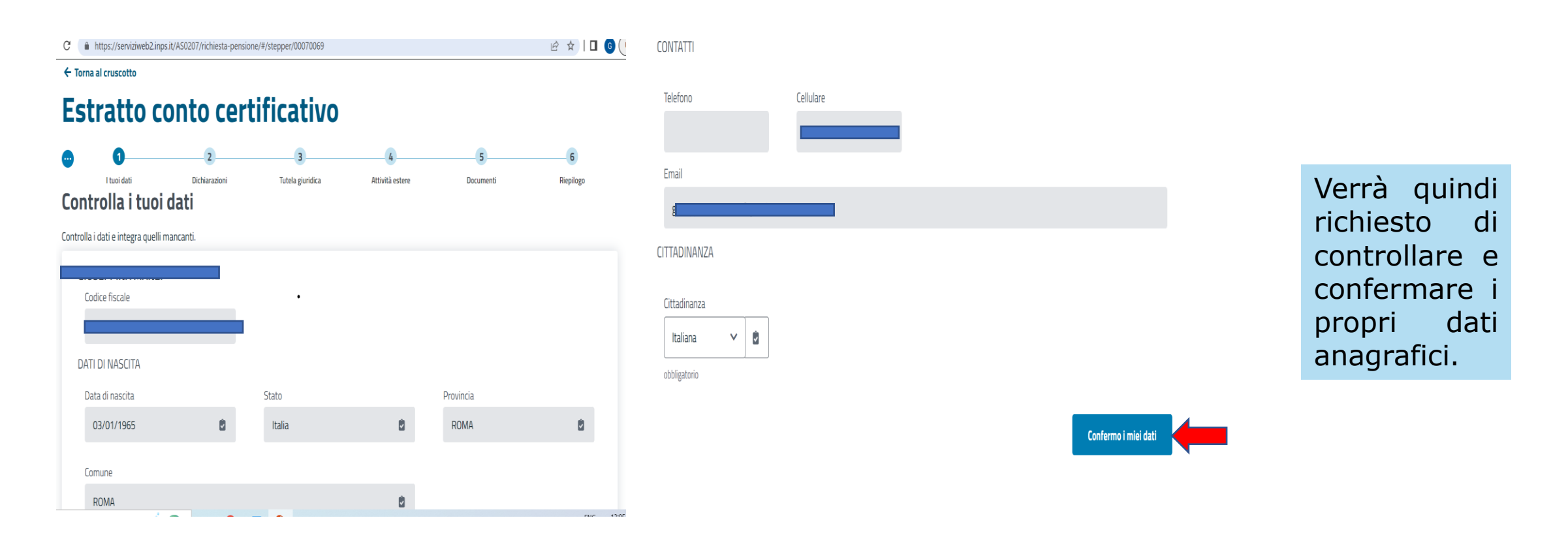

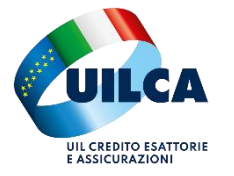

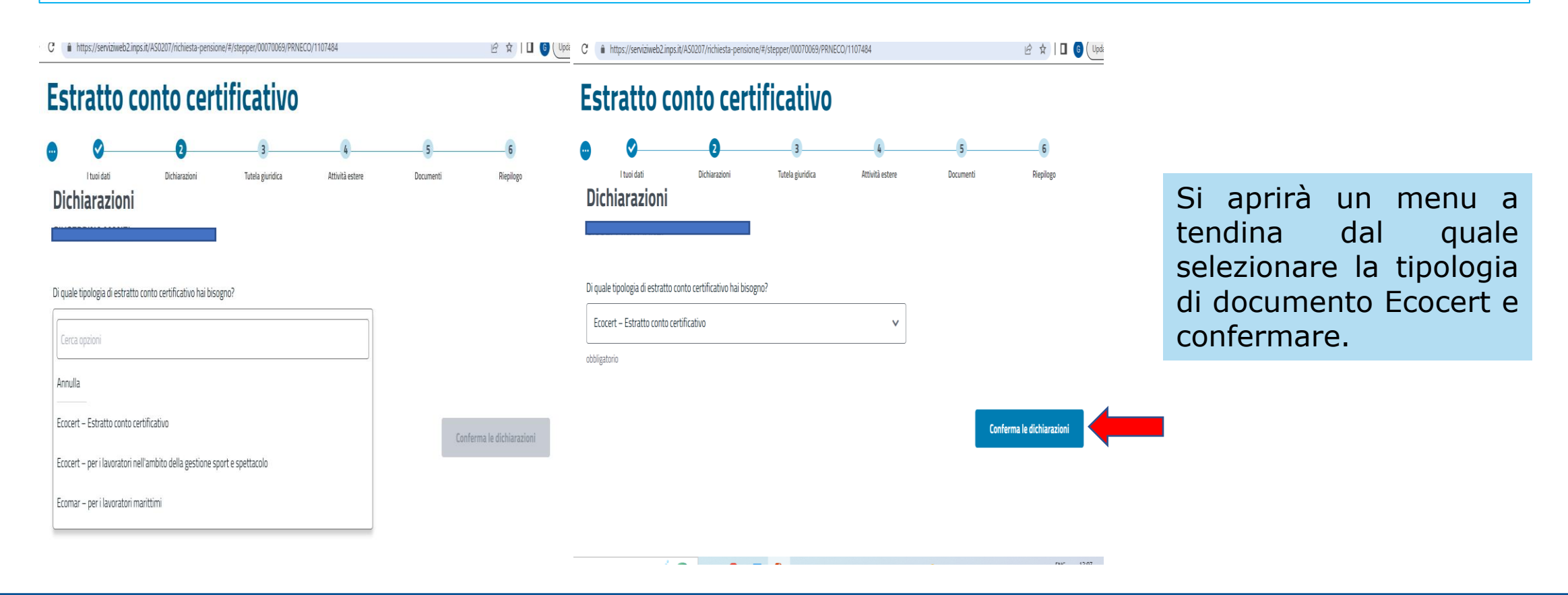

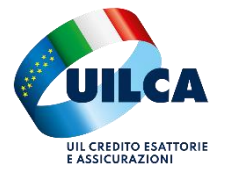

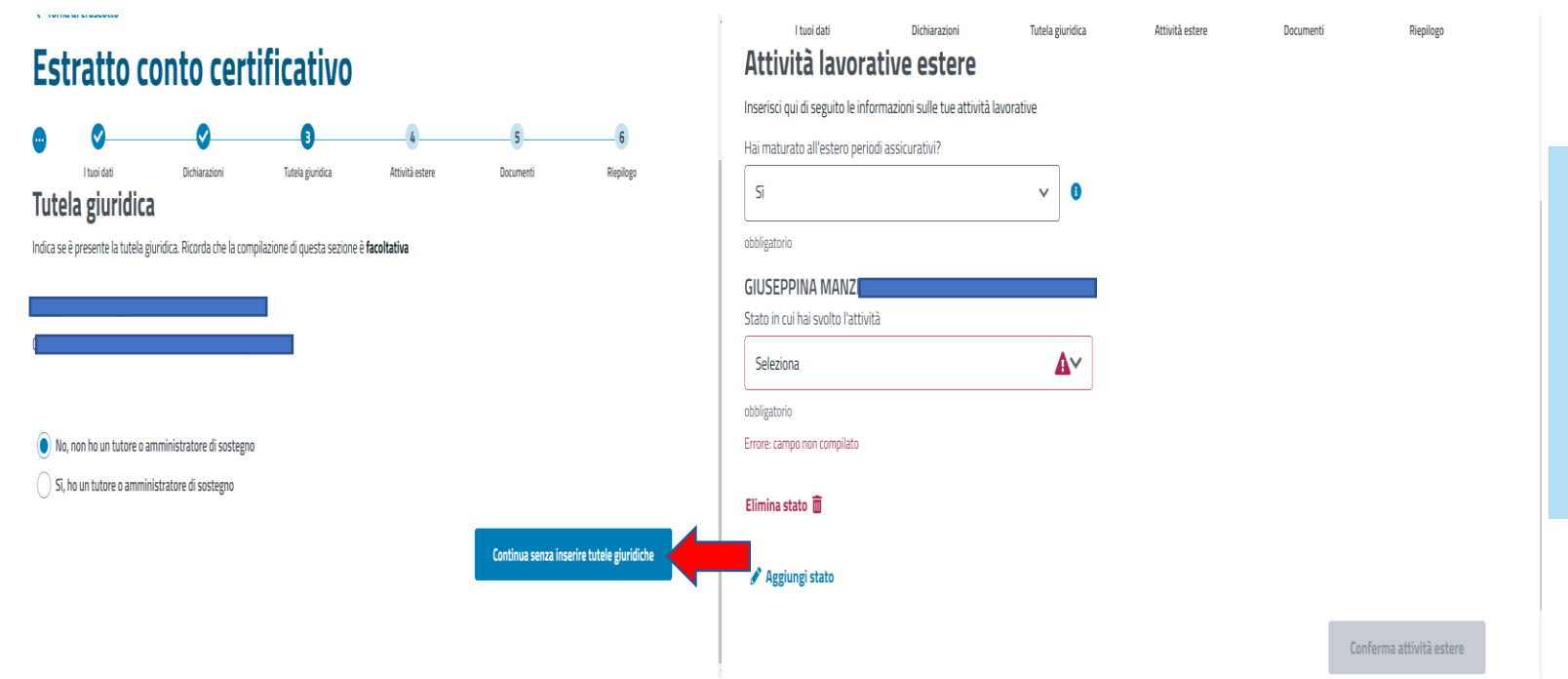

Si apriranno altre due pagine riferite all'inserimento di eventuali tutele giuridiche (in caso il richiedente abbia un amministratore di sostegno) o di segnalazioni di eventuali attività lavorative estere.

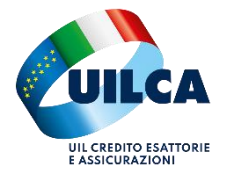

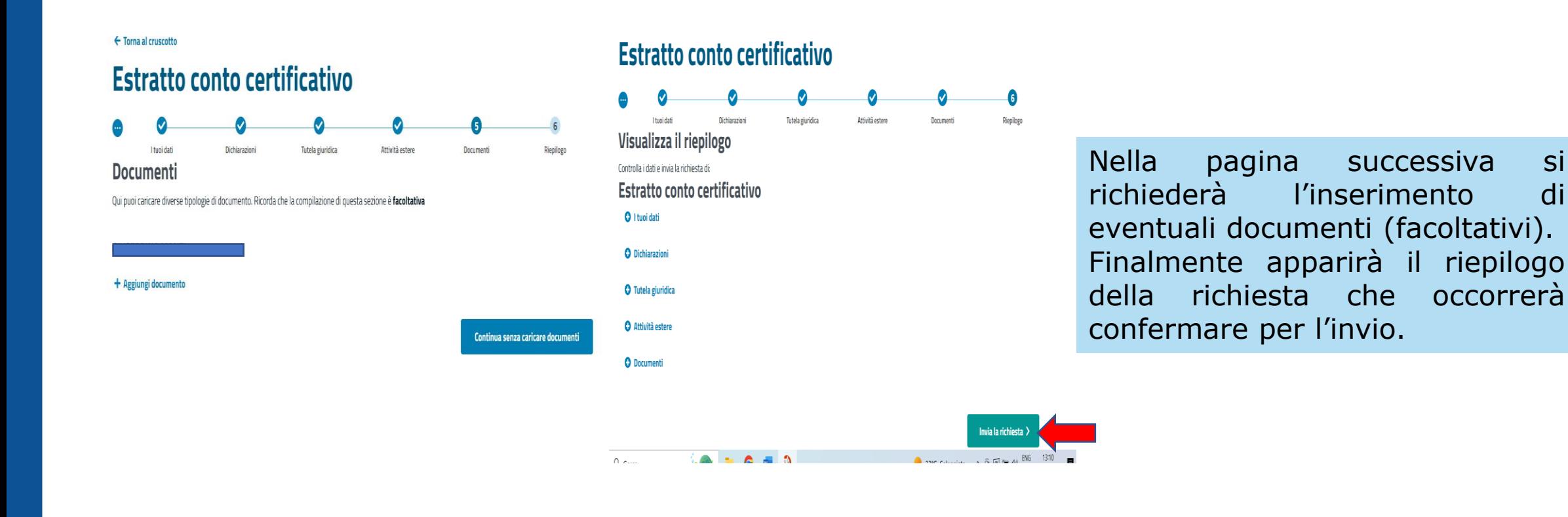

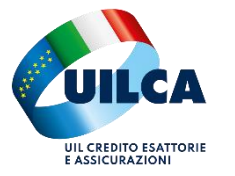

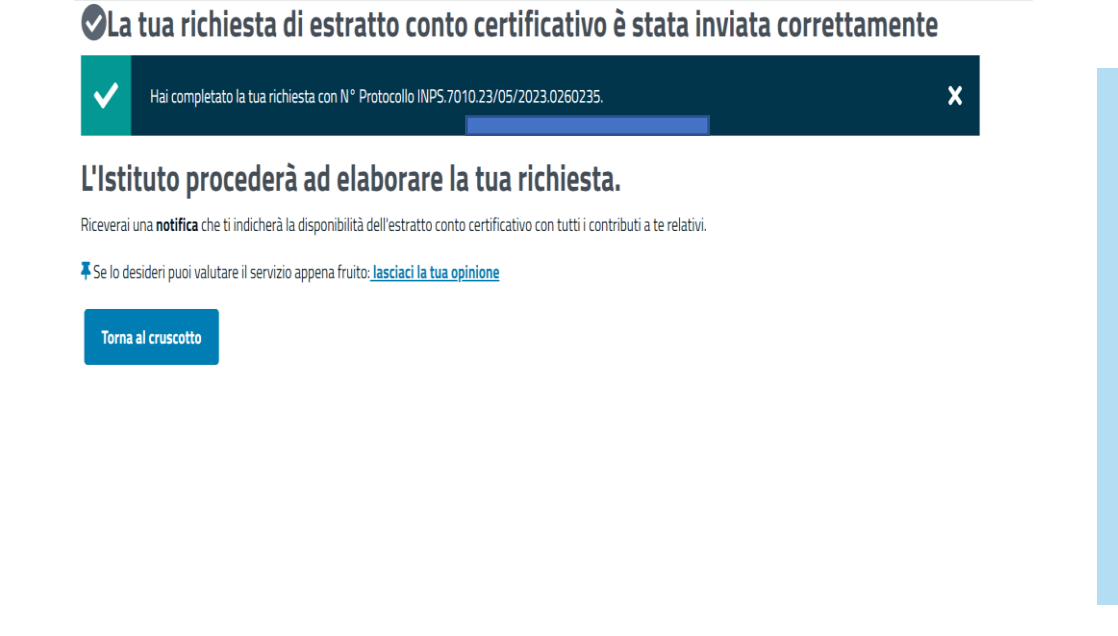

L'Inps evade la richiesta in 90 giorni. La spedizione del documento è subordinata ai contatti che il cittadino ha inserito nella propria posizione Inps (indirizzo mail, pec, ecc.), in assenza dei quali l'Ecocert viene spedito in forma cartacea all'indirizzo di residenza del richiedente. È possibile tentare di sollecitare la lavorazione – che verrà evasa solo per reali motivi di urgenza attraverso il numero verde Inps 803 164 da rete fissa o il numero 06-164164 da cellulare.

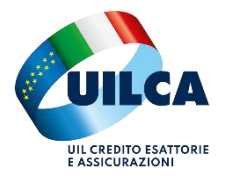

# Richiesta Ecocert [tramite patronato](file:///C:/Users/giuseppina.manzi/Documents/Dipartimento Uilca Servizi/Mandato richiesta ECOCERT.pptx)

È possibile avvalersi di qualsiasi patronato Ital Uil presente sul territorio nazionale.

I patronati agiscono su mandato dei singoli e rilasciano la ricevuta dell'avvenuta richiesta di Ecocert a vista. L'Inps evade la richiesta in 90 giorni.

Si potrà sollecitare la lavorazione rivolgendosi allo stesso patronato che ha inserito la richiesta e che - tramite canale mail dedicato - dovrà specificare il reale motivo dell'urgenza.

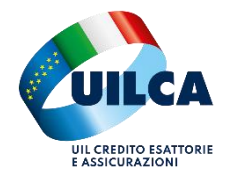